# 意図的にグループを形成する授業支援システムの **LTI 1.3** 化

常盤祐司 1,2

**概要**:大学において100人を超える大規模授業においても、グループ学習によるアクティブラーニングを実現するた めの支援システムの開発を行ってきた.このシステムはユーザ情報やコース情報を LMS から受け取るために IMS GLC が策定する LTI を使っている.この LTI に対し,IMS GLC ではセキュリティの向上を目的として OpenID connect を使った LTI 1.3 を 2019 年に公開した.当初 LTI 1.3 は Platform となる LMS の対応が十分ではなかったものの, Blackboard, Canvas, Sakai や Moodle 等が対応するようになってきた.そこで,これまで LTI 1.1 で開発してきた Tool を LTI 1.3 に対応し, Moodle を Platform としたエコシステムを構築した. 本稿では、その実践を通じて LTI 1.3 の意義 や現状の課題を明らかにする.

キーワード: 大規模授業, グループ学習, 授業支援システム, IMS, LTI

# **Development of LTI 1.3 Compliant Tool for Intentional Group Formation**

YUJI TOKIWA<sup>†1,†2</sup>

# **1.** はじめに

100 人を超える大規模授業では教員から学生への一方向 授業になることが多い. 本研究では、2018年度から大規模 教室においてもグループ学習によるアクティブラーニング を実現するための支援システムを開発してきた[1],[2]. こ のシステムは教員や学生のユーザ情報およびコース情報を 必要とするために, IMS Global Learning Consortium (以下, IMS GLC)が策定する標準のひとつである Learning Tools Interoperability[3] (以下,LTI)を実装し,LMS を Platform と した LTI Tool として開発を行ってきた.

IMS GLCでは2019年にセキュリティの観点からこのLTI をそれまでの 1.1 から 1.3 にリリースアップした. 2018 年 に開始した本研究では,当初より LTI 1.1 で開発を進めてき たが,LTI 1.3 は LTI 1.1 と互換性がないため,LTI 1.3 の実 装が必要となってきた.LTI 1.3 は OAuth2.0 と OpenID connect をベースとしており,OAuth1.0 をベースとする LTI 1.1 に比べ格段に設定項目が多い.一方,それらを実装す るための情報が少ない.IMC GLC においては仕様とサンプ ルプログラムを用意する範囲にとどまっており、実装はそ れぞれのベンダや大学に委ねられている.例えば,PHP の サンプルプログラムでは,LTI ライブラリは用意されてい るものの,クラスやメソッドの解説はない.さらに LTI Tool が接続する Moodle, Sakai, Canvas といった LTI Platform と なる LMS においても設定方法が異なっており,Platform の 設定にも課題がある.そのため,IMS GLC から提供されて いるサンプルプログラムを動作させることが困難な状況と

 $\overline{a}$ 

なっている.

しかしながら,LTI は LMS を中心とするエコシステムを 構築する標準として今後も利用が期待されており, LTI 1.3 に関わる知見を蓄積していくことが望まれる.また、筆者 は日本 IMS 協会[4]にて IMS 標準を日本に展開する立場に もある.

そのため,本稿ではこれまで LTI 1.1 で開発してきた LTI Tool を LTI 1.3 に移行し,その実践を通じて LTI 1.3 の意義 や現状の課題を明らかにすることを目的とする.

# **2.** システム概要

2018 年度から開発してきた「意図的にグループを形成す る授業支援システム」の授業におけるユースケースを図 1 に示す. 教員がグループ学習を行うための準備として、グ

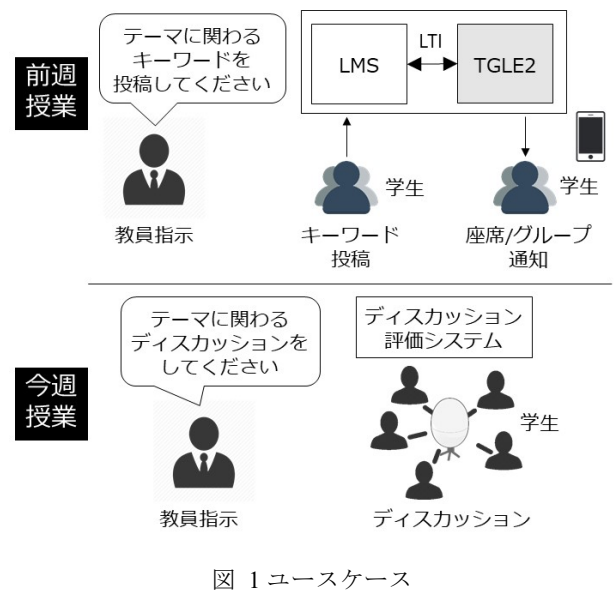

Fig. 1 Use case

<sup>1</sup> 法政大学

Hosei University

 <sup>2</sup> Fun@Learn Fun at Learn

ループ学習を予定している授業回の前週に,学生にあらか じめキーワードを投稿させる.そのキーワードを用いてグ ループを形成し,教室における座席位置とグループを授業 前日までに学生に通知する.そして,授業当日,学生は通 知された場所に着席し,教員の指示に基づき最寄りに着席 している他の学生とグループを形成しディスカッションを 行う.

このユースケースにおいて,図中 TGLE2 として示すシ ステムが本研究において開発しているシステムである. 学 生からのキーワード投稿を受け付ける機能,そのキーワー ドを Word2Vec にて処理してグループを形成する機能, そ の結果を学生に提示する機能を有する.システム構成とし ては,LMS と LTI 連携をしており,LMS のコースに設置 されたリンクをクリックすることにより TGLE2 が起動さ れる.

# **3. LTI 1.3**

LTI は 2010 年に初版が公開されてから v1.1, v1.2, v2.0 と 機能が拡張されるとともに,次のような周辺の標準が策定 されてきた.

- Names and Role Provisioning Services (2016 年公開)
- Contents-Item Message (2015 年公開)
- Outcomes Management (2015 年公開)

そのため,2010 年代後半になるとそれらとの整合性を保 つことが困難となっていた.LTI 1.3 はすでに公開されてい た LTI 1.2 および LTI 2.0 を統合・整理して策定され,また 上述した周辺の標準は LTI Advantage として統合された.ま た,セキュリティについては LTI だけでなく,OneRoster[5] や Open Badges[6]といった他の標準も考慮した横断的な標 準として Security Framework[7]にまとめられた.LTI 1.3 は この Security Framework の初版とほぼ同時期に公開され, セキュリティ向上のための仕様が取り込まれている.この セキュリティ関連の主な仕様について,LTI 1.1 と LTI 1.3 の比較を表 1 に示す.

これらの仕様の変更によってセキュリティレベルの向 上はなされたものの,実装レベルにおいては設定が複雑と なった.例えば,Platform と Tool はそれぞれ秘密鍵を有し, Platform は Tool の, Tool は Platform の公開鍵を設定する. また,それぞれの HTTP サーバには SSL/TLS 証明書を設定 し、HTTPS 通信基盤を構築しておく必要がある.

## **4.** システム開発

### **4.1** システム構成

IMS GLC では LTI 1.3 と LTI Advantage を PHP で実装し たデモ Tool を GitHub にて公開[8]しており,これを参考に してシステム開発を行った.図 2 (1)にデモ Tool の構成を示 し,それぞれの構成要素の概要を次に述べる.

login.php

LMS に設置したデモ Tool へのリンクをユーザがクリ ックすると起動され,Toolに登録したLMSのclient id, lti\_deployment\_id, iss 等の設定値を用いて LMS にログ インする.

game.php

ログインが成功した後に LMS から起動され,LMS か ら送られる ID トークンを用いてユーザやコース属性 をデータとして含むインスタンスを生成する.

breakout.js

game.php から起動される javascript で書かれたブロッ ク崩しゲームである.ゲームが終了すると,ユーザお よびコース属性を参照し,LTI Advantage の機能を使 ってそのユーザの得点を LMS に書き込む.

#### $\bullet$  IMS LTI1.3 Library

IMS GLC が GitHub に公開している PHP 用の LTI 1.3 ライブラリである.

Docker

デモを Windows, macOS, あるいは Linux 等の異なる 基盤で稼働させるためのコンテナである.

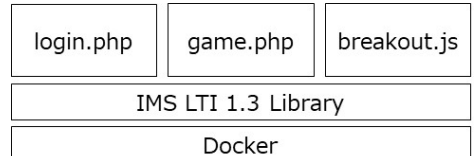

(1) IMSGlobal/lti-1-3-php-example-tool

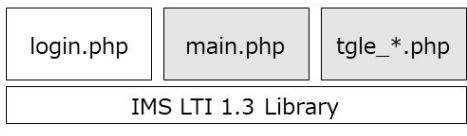

 $(2)$  TGLE2

図 2 デモ Tool および TGLE2 の構成図 Fig. 2 Configuration of demo tool and TGLE2

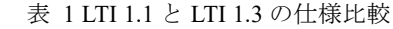

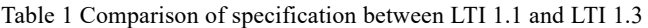

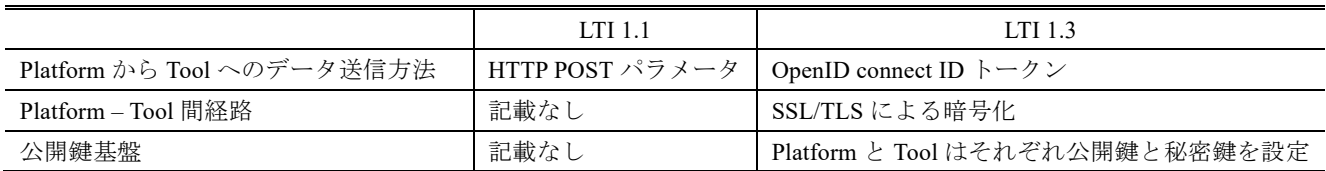

本研究では図 1 に示したユースケースを実現するために, このデモ Tool を次のように修正した.図 2 (2)に構成図を示 す.図中グレーで塗りつぶした機能は修正もしくは新規に 開発することを示す.

- login.php はそのまま利用する.
- game.php は ID トークンのデータを含むインスタンス を生成する範囲までを利用する. 起動したユーザの Role によって教員向ページあるいは学生向ページに Redirect する機能を追加する.
- breakout.js は削除し、本研究で開発する複数のプログ ラム群 (図中, tgle-\*.php)に置き換える.
- IMS LTI 1.3 Library はそのまま利用する.
- Docker はシステム構成が複雑になるので利用しない.

### **4.2** システム基盤構成

次の要件および前提を踏まえて,Platform および Tool を 実装するための基盤を構成する.

- デモ Tool の Cookie.php では setcookie にて same site option を使っていることから, Tool では PHP 7.3 以上が要件となる.
- LTI 1.3 の仕様に記載があるように, Platform と Tool 間は SSL/TLS が前提となる.

#### (1) **Platform**

研究に供するための Platform は、オープンソースソフト ウェア(以下, OSS)であり,かつ IMS GLC が提供している Certification 制度により LTI 1.3 の認定を受けていることが 望ましい.LTI 1.3 の認定を受けた OSS の Platform として は Sakai v21 および Moodle 3.10 が候補となるが, Sakai v21 は正式版がリリースされていないため Moodle 3.10 を選択 した.またサーバはクラウドに構築し,AWS Liunx2 t2.micro とした. Moodle は 3.9 からデータベース要件が変更され, AWS で提供されている lamp-mariadb10.2-php7.2 で は MariaDB がその要件を満たさない. そのため, AWS Linux t2.micro に MySQL5.7 等を個別に導入して構築した.また, SSL/TLS が前提となるため SSL/TLS 証明書を導入した. Moodle では LTI 1.3対応の Toolを管理者が外部ツールにて 設定し,それを教員が担当するコースに設置する.管理者 による設定画面を付録に示す.

#### (2) **Tool**

開発は手元の PC で行い,本稼働は AWS を利用する.PC では Windows 10 Pro に xampp-windows-x64-7.3.23-0-VC15 を導入し,自己署名 SSL/TLS 証明書で TLS を実現した. また、AWS においては PC 環境と同様の PHP7.3 の環境を 設定できるxampp-linux-x64-7.3.23-0-installer.runを選択した. Platform 環境と同様に SSL/TLS 証明書を導入した.

#### **4.3 Tool** 開発

開発においては LTI 1.3 で LMS から送信されるデータを 随時確認する必要があるため,デバッガを有した統合開発 環境が望まれる.当開発では JetBrains 社の PhpStorm を利 用した.プログラム中の任意の場所にブレークポイントを 設置すれば,変数に設定されたデータを確認することがで きる.

この開発環境によって開発したプログラムの概要を以 下に示す.

#### (1) **main.php**

デモ Tool のコードを利用し,Tool が正常に起動した際に ID トークンに含まれるデータを格納するインスタンス \$launch を生成する.

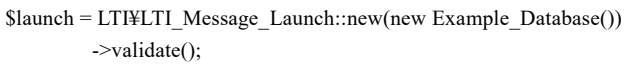

LTI Message Launch, Example Database は IMS LTI 1.3 Library から提供されるクラス, (new Example Database()) の前の new, validate は同様の Library から提供されるメソ ッドである.

次に\$launch->get\_launch\_data()で Role を取得し, Role が 教員か否かを判断する. Role が教員の場合には, tgle\_instructor.php に Redirect し, それ以外は tgle\_learner.php に Redirect する. Redirect の際には, \$launch->get\_launch\_id() にて生成される起動 ID を GET パラメータで渡す. ここで 使われている get\_launch\_data や get\_launch は IMS LTI 1.3 Library から提供されるメソッドである.

if(strpos(\$launch->get\_launch\_data()['https://purl.imsglobal.org/spec/lti  $\ell$ claim/roles'][0],"Instructor") !== false) { \$redirect url = "/tgle instructor.php?launch id=". \$launch->get\_launch\_id(); } else { \$redirect url = "/tgle learner.php?launch  $id="$ . \$launch->get\_launch\_id(); } header("Location:" . \$redirect\_url); (2) **TGLE2** 

TGLE2 は複数のプログラムにて構成される.TGLE2 で は LMS から提供されるユーザおよびコース属性が必要と なるが、そのデータと取得方法を表2に示す。それぞれの プログラムで LMS から送られたデータを利用する場合に は、次の設定でSlaunch インスタンスを生成しておく.この 設定により,ユーザやコース関連の属性を get\_launch\_data にて取得することができる.

```
require_once __DIR ___. '/vendor/autoload.php';
require_once __DIR __. '/db/example_database.php';
use ¥IMSGlobal¥LTI; 
Slaunch =LTI¥LTI_Message_Launch::from_cache($_REQUEST['launch_id'],
new Example Database());
```
### **5.** 結果

教員が LMS のコースに配置した LTI 1.3 Tool へのリンク を学生ユーザがクリックすると, Moodle の画面内に iframe にて LTI1.3 Tool が起動する.その画面例を図 3(1)に示す.

上から順に, 授業タイトル, 授業 ID, ユーザ ID, 氏名, メールアドレスが LMS から得られたデータにより表示で きている.次に、この画面に設置されたグループ/座席一覧 をクリックすると図 3(2)のようにグループ ID と座席位置 を示す画面が表示される.上から順に,授業 ID,ユーザ ID, グループ ID, 座席位置となる. なお, グループ ID と座席 位置は Tool 側のデータベースに仮に設定したサンプルデ ータを参照している. これらは LTI 1.1 で開発した Tool と同じデータ項目を表示しており,LTI 1.3 でも同等の機能 を提供できることを確認した.

なお、実際の授業における利用では、学生は LMS への ログイン後に所定のコースにアクセスしてから LTI 1.3 Tool を使う. そのため、学生にコース情報やユーザ属性を 提示する必要はなく,図 3(1)の画面はスキップする予定で ある.また,図 3(2)のグループ ID や座席情報を本稿ではサ ンプルデータにて表示しているが,図 1 に示したように, 前週に学生に指示して入力された Keyword を用いて, Word2Vec によって意図的にグループを生成する機能を組 み込む予定である.

### **6.** 考察

ここでは開発した授業支援 Tool に関し,下記の項目につ いて考察を行う.

- LTI 1.3 におけるユーザ ID
- LTI 1.3 を採用する意義

#### (1) **LTI 1.3** におけるユーザ **ID**

LTI 1.1 を使った以前の報告[1]にも記載したが, 公開さ れた LTI 1.3 の仕様でもログイン ID は LMS から渡される 必須データとしては定義されていない。この点に関する IMS GLC の見解として,Web サイトには "Best Practices for Managing ID's in LTI" [9]というタイトルで下記の記載があ る.

Learning Tools Interoperability (LTI) messages use opaque values as unique identifiers for objects such as users and courses.

すなわち,LTI で Tool に渡されるデータは曖昧な値 (opaque value)を使うことが前提となっている.この前提に より, ログイン ID のように明確にユーザを特定するよう なデータは、仕様として必須にしなかったと考えられる.

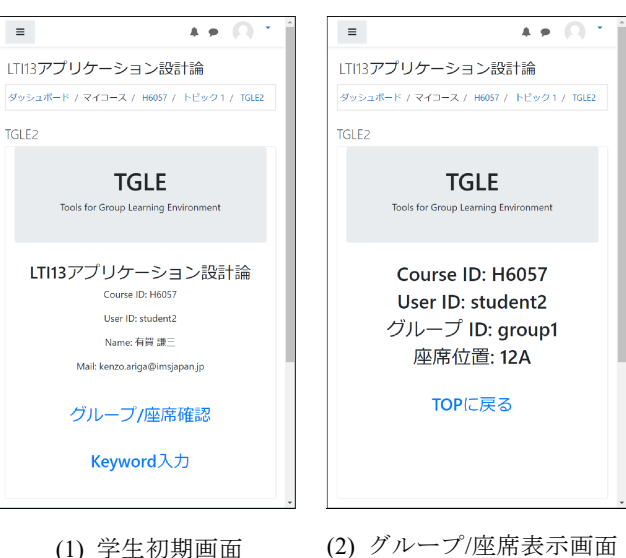

図 3 学生画面事例

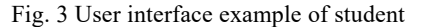

ただし,"Best Practices for Managing ID's in LTI" にはユーザ やコースを特定する下記のパラメータを使うことが提案さ れている.

- lis\_person\_sourcedid
- $\bullet$  lis course section sourcedid

このパラメータは,事務システムから LMS にデータを 渡すための標準である Learning Information Services (LIS)で 定義されている.しかしながら,Moodle 3.10 では起動時に lis person sourcedid は渡されるもののデータの中身は null となっている. また、筆者が Canvas に関する調査報 告書[10]をまとめた際に,Canvas と Sakai において LTI 1.1 により提供されるパラメータを比較したが,その結果は以 下の通りであった.

- Canvas LTI 1.1 として渡されるパラメータ項目に lis person sourcedid は含まれていない.
- Sakai

パラメータとして lis\_person\_sourcedid が含まれ, ログ イン ID が格納されている.

これらの状況から, lis\_person\_sourcedid については IMS GLC が Best Practice として提案しているものの, Moodle や Canvas のように実装されていない LMS があるというこ

表 2 開発に必要となるデータと取得方法 Table 2 Required data and acquisition method

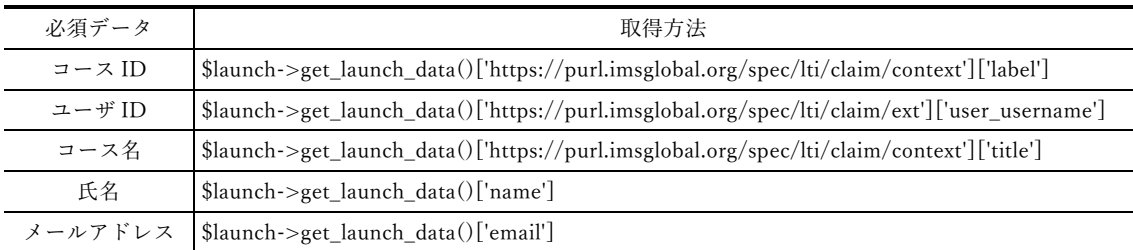

とに留意する必要がある.ただし,本稿で利用した Moodle 3.10 の LTI 1.3 の実装では、次のコードにてログイン ID を 取得できる.

#### \$launch->get\_launch\_data()

['https://purl.imsglobal.org/spec/lti/claim/ext']['user\_username'];

これらから,LTI の仕様でログイン ID を必須データとし ていなくても,それぞれの LMS ではカスタムパラメータ としてログイン ID を提供していることがわかる. この現 状は,もしログイン ID が Tool 開発の要件として必須とな る場合には,それぞれの LMS に対してログイン ID を獲得 するための実装をする必要があるということを意味してい る.

#### (2) **LTI 1.3** を採用する意義

LTI に対応する Platform や Tool を営利目的で提供する場 合,IMS GLC が提供している Certification 制度により認定 を受けていることが望ましい.その理由としては Platform と Tool が異なるベンダで提供され,万一接続に不具合が生 じた場合、認定を受けていない製品のベンダが最初に責任 を問われるからである.認定は Platform もしくは Tool にて 受審でき,合格すれば IMS GLC が接続性を保証する.LTI に関して言えば、現時点で LTI 1.3 だけが Certification を受 けられるバージョン[11]であり,他のバージョンを選択す る余地はない.さらに,LTI 1.1 では PHP ライブラリ[12] の更新が 2016 年 11 月で止まっているので,ブラウザの仕 様変更などに対応できないことが挙げられる.実際 2020 年 2 月に行われた Google Chrome の SameSite Cookie に関わ る変更に,LTI 1.3 ライブラリは対応していた.

一方大学において LTI Tool を開発する場合,下記のよう なケースでは LTI1.3 の適用が望まれる.

- 開発したシステムを全学の教育に供するケース 万一障害が発生したときには,営利目的のケースと同 様,責任を問われることが考えられる. 上述したよう に LTI 1.3 で IMS GLC の認定を取得しておくことが望 ましい.
- LTI Advantage を利用するケース LMS からコース受講者一覧を獲得する, 成績を LMS の成績簿に追加する,電子書籍において参照する章や 節を指定する,といったユースケースが想定される場 合は LTI Advantage の機能が使え,その場合 LTI 1.3 が 前提となる.

# **7.** おわりに

意図的にグループを形成する授業支援システムの LTI 1.3 化を通じて LTI 1.3 の適用可能性を評価した.IMS GLC の LTI 1.3 仕様にログイン ID が必須項目として定義されて いないために,それを利用する場合には LMS に応じた実 装が必要な点を除けば,ユーザやコース情報を取得するこ とができ,本研究における Tool 開発においても LTI 1.1 と

同様の実装をすることができた.ただし,本稿では Moodle 3.10を LTI Platform として LTI Tool の実装を行ったが, Sakai, Canvas, Blackboard 等については接続を確認する必要があ る.また,スマートフォンアプリにおける確認も必要であ る.

2020 年度は COVID-19 により,多くの大学では対面授業 に代わりオンライン授業が行われることになった.ライブ 配信型のオンライン授業で最も利用されている Zoom では, ブレークアウトルーム機能がありグループ学習を行うこと ができる.そこで,グループ学習構成の CSV ファイルを生 成する機能を開発中のシステムに追加し,大規模なオンラ イン授業でも利用できるように改良を予定している.また, Zoom は LTI 1.1 をサポートしていることから,LMS を Platform としたオンライングループ学習支援環境の構築に ついても本研究の一環として実現していきたい.

謝辞 本研究は JSPS 科研費 18K11581 の助成を受けた ものです.

#### 参考文献

- [1] 常盤祐司:意図的にグループを形成する大規模授業支援シス テムの概念実証,情報処理学会研究報告 教育学習支援情報シ ステム(CLE), 2019-CLE-27,13,pp 1-5 (2019).
- [2] 常盤祐司:意図的にグループを形成する授業支援システムの 授業への適用と評価,情報処理学会研究報告 教育学習支援情 報システム(CLE), 2020-CLE-30,21,pp 1-6 (2020).
- [3] Learning Tools Interoperability Core Specification, http://www.imsglobal.org/spec/lti/v1p3/ (参照 2021-02-11).
- [4] 日本 IMS 協会, https://www.imsjapan.org/ (参照 2021-02-11).
- [5] Introduction to OneRoster 1.1, http://www.imsglobal.org/oneroster-11-introduction (参照 2021-02-11).
- [6] Open Badges 2.0 (OBv2), http://www.imsglobal.org/activity/digital-badges (参照 2021-02-11).
- [7] IMS Security Framework, https://www.imsglobal.org/ims-security-framework (参照 2021-02-11).
- [8] IMSGlobal/lti-1-3-php-example-tool, https://github.com/IMSGlobal/lti-1-3-php-example-tool (参照 2021-02-11).
- [9] Best Practices for Managing ID's in LTI, https://www.imsglobal.org/best-practices-managing-ids-lti (参照 2021-02-11).
- [10] 常盤祐司:Canvas 調査報告:日本版 NGDLE プラットフォ ームとしての可能性,法政大学情報メディア教育研究センタ ー研究報告,Vol.32, pp 33-44, DOI:10.15002/00014882 (2018).
- [11] Security Update and Deprecation Schedule for Early Versions of LTI,

http://www.imsglobal.org/lti-security-announcement-and-deprecati on-schedule (参照 2021-02-11).

[12] IMSGlobal/LTI-Tool-Provider-Library-PHP, https://github.com/IMSGlobal/LTI-Tool-Provider-Library-PHP (参 照 2021-02-11).

# 付録

# 付録 A.1 Moodle 3.10 における LTI 1.3 の設定事例

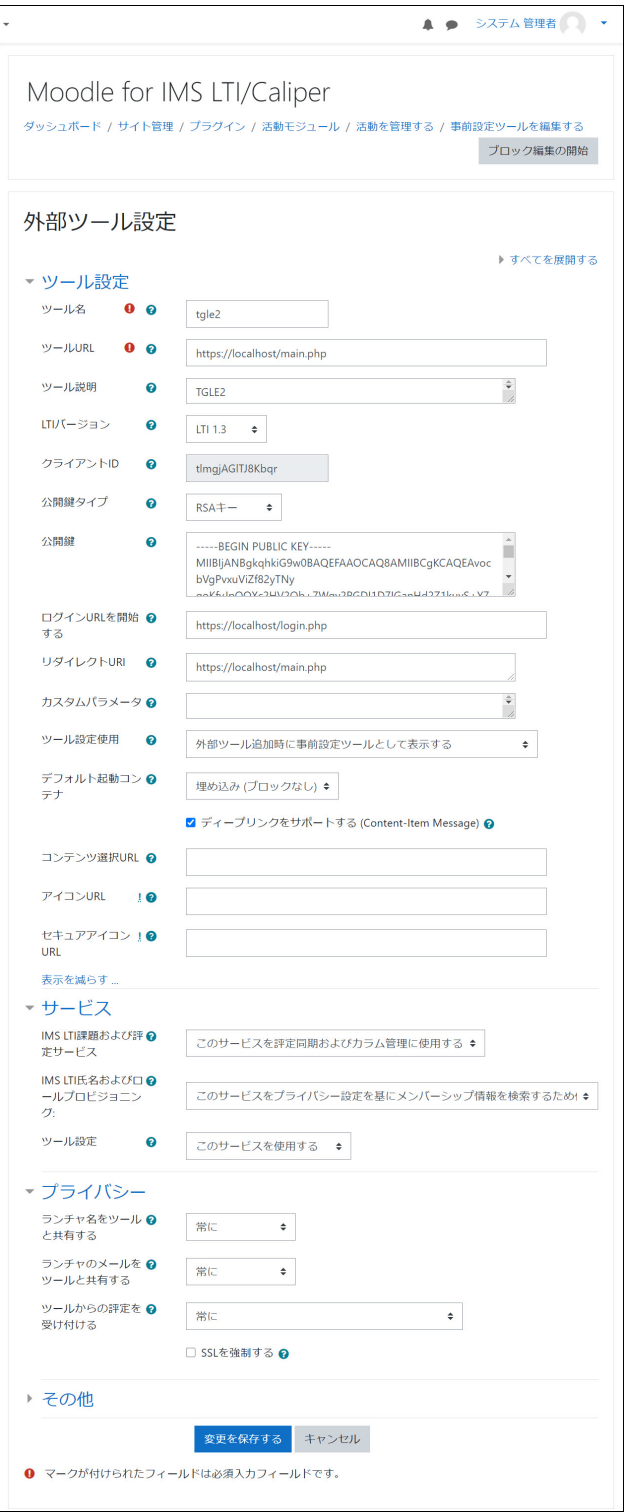